## Getting Started with The Juice Teacher Guide: Google SSO & Rostering

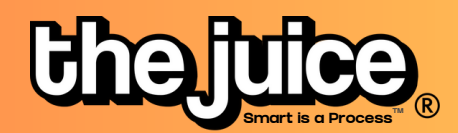

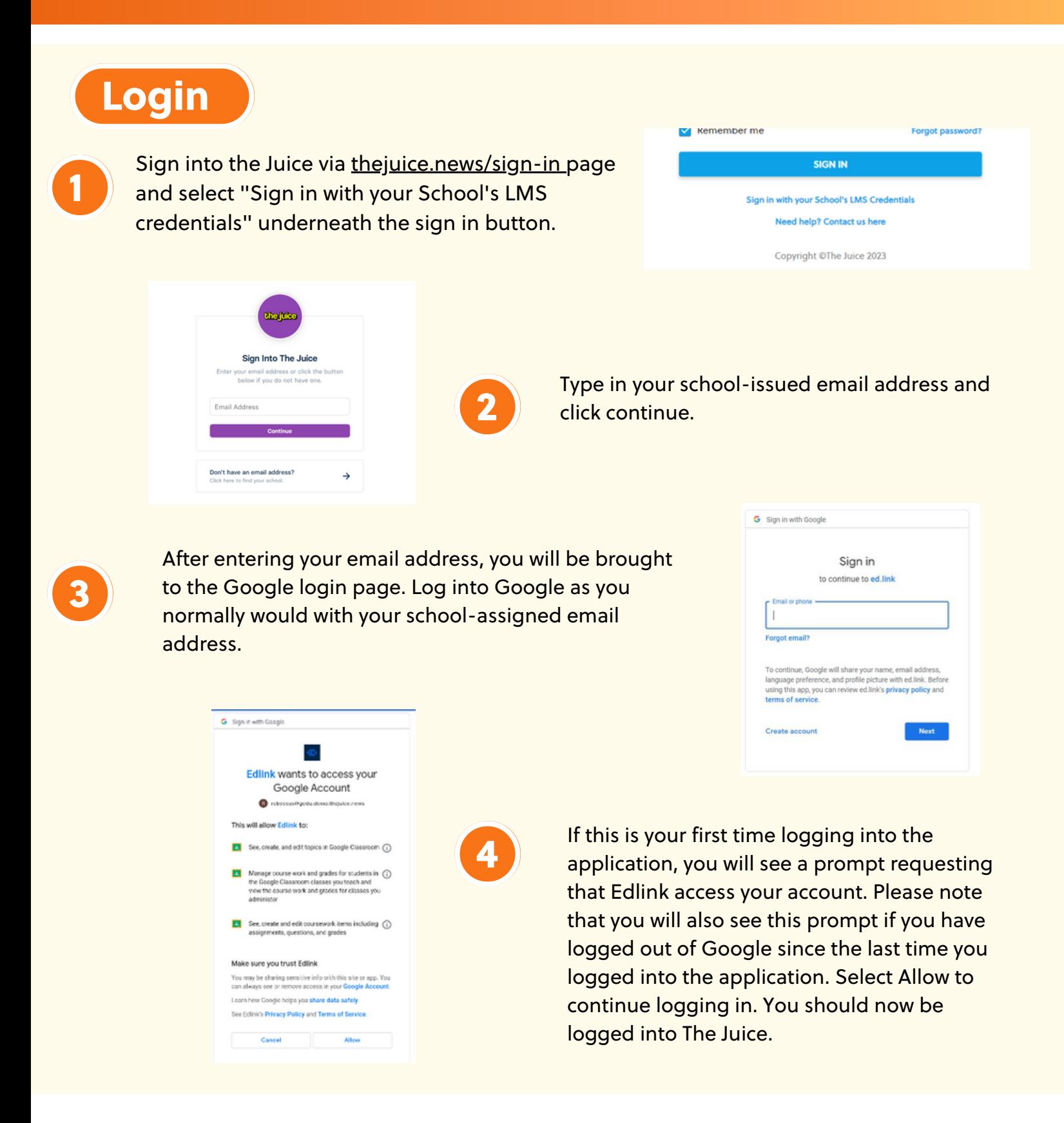

## thejuicelearning.com

## Getting Started with The Juice Teacher Guide: Google SSO & Rostering

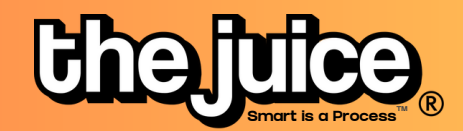

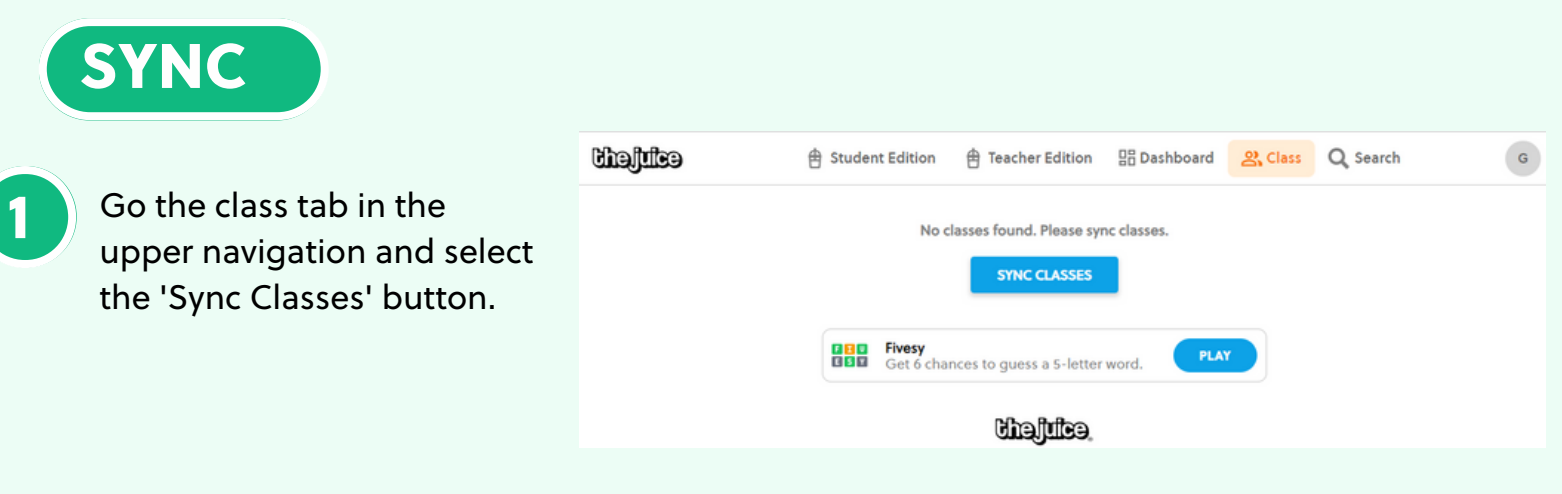

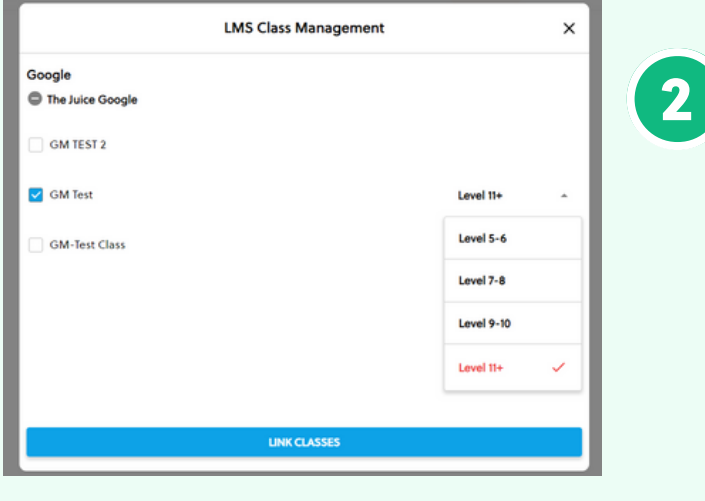

Select your Google account and the classes you would like to sync from Google Classroom. You can also set your default class reading level.

Your classes are now synced. Please note: after the initial sync, any changes you make to your roster via adding or removing students will need to happen directly in your LMS. It will take 24 hours for any changes to sync from your LMS roster to your class list in The Juice.

## What to look out for

- I received an error message when trying to login through Google
- My classes aren't syncing
- My classes are not appearing for syncing or within The Juice
- A student is missing from my class in The Juice
- My account says it is deactivated

Need more help? Visit our **FAQ [pages](https://thejuicelearning.com/faq/)** or contact support [here](https://thejuicelearning.com/support/).